## **3 Applications avancées**

Ce chapitre présente des outils un peu plus complexes, tant du point de vue de Scilab que du traitement du signal. Les exemples se fondent sur les principales méthodes de décomposition temps-échelle ou temps-fréquence. Les deux premiers mettent en œuvre la transformée en ondelettes continue et discrète. L'utilisation des ondelettes requiert quelques fonctions spécifiques incluses dans le module externe [SWT.](http://d-booker.jo.my/sci-swt) La décomposition en ondelettes est exposée à partir de la convolution déjà vue au chapitre Applications.

Les différents programmes présentés tirent parti des fonctionnalités graphiques et de création d'interfaces de Scilab, facilitant les simulations et l'analyse des résultats. Vous verrez ainsi, avec l'exemple d'un programme permettant d'atténuer le bruit, comment créer une interface composée de boutons et de listes de choix et récupérer un événement de type clic pour déclencher une action particulière par l'intermédiaire de fonctions dites *callback*.

Les deux derniers exemples utilisent les transformées de Fourier à court terme, de Wigner-Ville et de Choi-Williams. Celles-ci sont comparées en simulant l'effet Doppler d'une source en mouvement émettant un son et d'un observateur lui aussi en mouvement écoutant ce son émis. Les trajectoires sont construites à partir de points de contrôles sélectionnés par l'utilisateur. L'utilisateur peut alors choisir entre une trajectoire composée de segments de droite ou bien lissée selon la technique des descripteurs de Fourier.

Pour finir, nous procéderons à la séparation aveugle de trois signaux mélangés en utilisant l'hypothèse de parcimonie.

## **3.1. Transformée en ondelettes continue**

Soit *f* une fonction de carré intégrable. La transformée en ondelettes continue de la fonction *f* par rapport à l'ondelette  $\psi$  est égal à  $W_w$ :

$$
W_{\psi} f(a,b) = \langle f, \psi_{a,b} \rangle = \frac{1}{\sqrt{a}} \int_{-\infty}^{+\infty} f(t) \psi^* \left( \frac{t-b}{a} \right) dt
$$

où la fonction  $\psi(t)$  est appelée ondelette mère. La variable  $a$ , facteur d'échelle, joue le rôle d'une fréquence et *b* d'une translation dans le temps.

La transformée en ondelettes peut être considérée comme une intercorrélation entre *f*(*t*) et  $\psi\left(\frac{t}{a}\right)$  ou bien une convolution entre *f*(*t*) et  $\psi\left(\frac{-t}{a}\right)$ .

Les variables a et b étant des nombres réels, la transformée en ondelettes est continue.

La représentation graphique de la transformée en ondelettes est alors une image avec en abscisse le temps et en ordonnée le facteur d'échelle.

Nous pouvons estimer la valeur de l'intégrale  $W_w f(a, b)$  en utilisant la fonction d'intégration de Scilab inttrap.

```
function F=TOC(f.psi,A,B)
// f expression littérale de la fonction
// psi expression littérale de psi
// A facteur d'échelle 
// B valeur de temps
     // Le résultat est une matrice comportant autant de lignes
     // que de facteurs d'échelle A et autant de colonnes
     // que de valeurs de temps
     F=zeros(length(A),length(B));
    [nb1 nbc]=size(F); // Valeur du facteur d'échelle
     for i=1:nbl
        a=A(i):
         // Valeur de temps
         for j=1:nbc
            b=B(j); // Intégration du produit de l'ondelette par la 
             // fonction au point a,b
             w=inttrap(t,eval(f).*eval(psi));
            F(i, j)=w; end
     end
endfunction
```
Le premier paramètre de cette fonction est l'expression littérale de la fonction dont la transformée en ondelettes est recherchée. Le deuxième paramètre est l'expression littérale de l'ondelette. Les troisième et quatrième paramètres sont respectivement le facteur d'échelle et le décalage temporel.

L'ondelette mère  $\psi(t)$  choisie ici est le chapeau mexicain :

$$
\psi(t)\!=\!\frac{2}{\mathcal{\pi}^{1/4} (3\sigma)^{1/2}}\left(\!\frac{t^2}{\sigma^2}-1\!\right)\exp\!\left(-\,\frac{t^2}{2\,\sigma^2}\!\right)
$$

La fonction OT\_Mexicain suivante donne les versions dilatées d'un facteur d'échelle *a* et décalées d'une quantité *b* :

```
function s=0T Mexicain(t,a,b)
    s=2/(\%pi^{1}\cdot 0.25*sqrt(3)).*(1-((t-b)/(a)).^2).*exp(-1/2*((t-b)/
(a)).^2)/sqrt(a);
endfunction
```
Pour illustrer l'appel à la fonction TOC, une fonction définie dans la variable fct est étudiéeentre 0 et D utilisant les fonctions Porte  $\bullet$  et Triangle  $\bullet$ .

```
function v=Porte(x) \bullet y=zeros(size(t,1),size(t,2));
    ind=find(x>-0.5 \& x<0.50);
     if length(ind)>0
        y(ind)=1;
     end
endfunction
function y=Triangle(t) \Theta y=zeros(size(t,1),size(t,2));
    ind=find(t>-1/2 \& t<=0):
    v(ind)=1+2*t(ind):
    ind=find(t>0 \& t<=1/2);y(ind)=1-2*t(ind);
endfunction
// Échelle du signal
n=6// Nombre d'échantillons
N=2^{\wedge}p:
// Durée du signal
D=1:
// Expression littérale de la fonction
fct='Porte((t-D/10)/(D/10))+Triangle((t-D/3)/(D/3))+Porte((t-3*D/4)/(D/2)).*sin(2*%pi/(D/4)*t)+0.2*Porte((t-7*D/8)/(D/4)).*sin(2*%pi/
(D/11.14)*t)t=0:1/203:D;
```
Nous allons estimer la transformée en ondelettes continue pour les valeurs de temps et d'échelle contenues dans les vecteurs b et a :

```
t=0:1/203:D;
// Valeurs de temps où la transformée en ondelettes sera calculée
b = t:
// Valeurs d'échelle où la transformée en ondelettes sera calculée
a=2.\wedge(0:0.05:p)/N;
```
La transformée en ondelettes est calculée en appelant la fonction TOC avec comme paramètres la fonction définie dans fct, l'ondelette mère, les valeurs de temps et d'échelle :

```
// Calcul de la transformée en ondelettes continue
w=TOC(fct,'OT_Mexicain(t,a,b)',a,b);
```
Le résultat de ces transformées sont des matrices. Nous utilisons la fonction Scilab Matplot pour les représenter sur la fenêtre graphique n°1 (voir [Figure 3.1](#page-4-0)). Les résultats sont normalisés entre 0 et 255 pour utiliser la palette Scilab graycolormap avec 256 couleurs.

*Note > Pour plus d'informations sur l'emploi des palettes de couleurs Scilab, vous pouvez vous reporter au chapitre Tracés en trois dimensions du module I. Les fondamentaux.*

```
// représentation graphique du résultat sous forme d'image
figure(1);c1f();// Choix d'une palette de 256 couleurs
nbCouleur=256;
// Palette Dégradé de gris
p = graycolormap(nbCouleur);
// normalisation du résultat entre 0 et nbCouleur
// avec maximum en noir et minimum en blanc
ww=((w-max(w))/(min(w)-max(w)))*(nbCouleur-1);// Tracé de l'image de la matrice
Matplot(fix(ww)):
// Changement de la palette
f=gcf();f.color_map=p;f.background=nbCouleur;
```
Nous graduons les axes en modifiant leurs propriétés récupérées avec la fonction Scilab gca.

```
aa=gca();
// Légende du graphique sur X
legGradx=[];
// On veut 6 graduations
nbGradX=6
// Position des graduations
px = [];
for i=0:nbGradX-1
         ind = min(fix(i * size(w, 2) / (nbf rad X-1)) + 1, size(w, 2)); px=[px ind];
          legGradx=[legGradx; string(fix(100*b(ind))/100)];
end
// Légende du graphique sur Y
legGrady=[];
// On veut 10 graduations sur Y
nbGradY=10;
pv = [];
for i=0:nbGradY-1
         ind = min(fix(i * size(w, 1) / (nbfradY-1)) + 1, size(w, 1));
```

```
 py=[py ind];
          legGrady=[ string(round(100*log(a(ind))/log(2))/100);legGrady];
end
// Modification des propriétes des axes
aa.x_ticks = tlist(["ticks", "locations", "labels"], px', legGradx);
\overline{a}a.y_ticks = tlist(["ticks", "locations", "labels"], py', legGrady);
aa.x_location = 'bottom';
aa.y location = 'left';
xlabel('$ Temps(s) $')
vlabel('$ log2(a) $')
```
<span id="page-4-0"></span>*Figure 3.1 : Transformée en ondelettes continue (Fenêtre graphique n°1)*

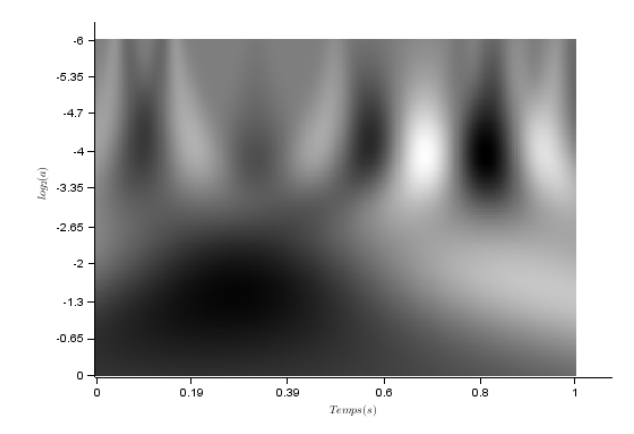

Sur la fenêtre graphique n°2, nous traçons la fonction sur le graphe du haut et sa transformée en ondelettes au niveau 0 et 6 sur le graphe du bas (voir [Figure 3.2](#page-5-0)).

```
figure(2);
clf():
// Tracé de la fonction dont on veut l'ondelette
subplot(2,1,1)
plot(t,eval(fct),'r')
xlabel('$ Temps(s) $')
ylabel('$ f(t)$')
xgrid();
// Tracé de transformée en ondelettes au facteur d'échelle 0 et 6
subplot(2,1,2)
plot(b,w(1,:), 'b-')plot(b,w(length(a),:), 'r-')xlabel('$ Temps(s) $')ylabel('$ W_{f} $')
xgrid();
```
La fonction cwt du module externe [Scilab Wavelet Toolbox](http://d-booker.jo.my/sci-swt) (SWT) calcule la transformée en ondelettes continue pour des facteurs d'échelle entiers. Le premier argument de la fonction cwt est le signal, le deuxième les facteurs d'échelle et le dernier le nom de l'ondelette. Les résultats sont tracés sur la même fenêtre graphique n°2 que pour le calcul précédent (voir [Figure 3.2](#page-5-0)).

*Note > La Scilab Wavelet Toolbox propose pour Scilab des fonctionnalités similaires à la Matlab Wavelet Toolbox pour MATLAB. Pour l'installer, lancez le gestionnaire de module ATOMS depuis le menu APPLI-CATIONS, et dans la liste des modules proposés, sélectionnez SIGNAL PROCESSING/SCILAB WAVELET TOOLBOX. N'oubliez pas de redémarrer Scilab !*

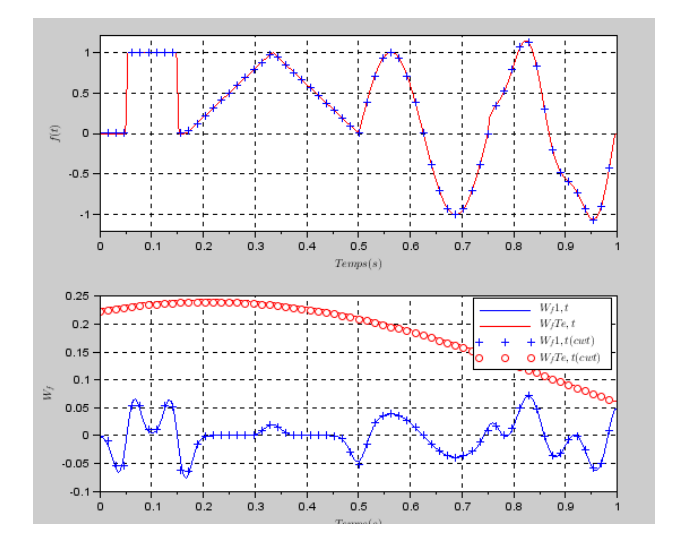

<span id="page-5-0"></span>*Figure 3.2 : La fonction et ses coefficients en ondelettes au niveau 0 et 6*

```
// Calcul identique avec les fonctions du module SWT
nn=1:N;
// Période d'échantillonnage
Te=1/64;
te=(0:N-1)*Te; 
t=te;
// Évaluation de la fonction
ye=eval(fct);
// Calcul de l'ondelette continue
c=cwt(ye,nn,'mexh');
// Représentation graphique sur la même fenêtre graphique n°2
subplot(2,1,1)plot(te,ye,'+')
xgrid():
subplot(2,1,2)
```

```
plot(te,c(1,:)*sqrt(Te),'b+')
plot(te,c( length(nn),:)*sqrt(Te),'ro')
xgrid();
legend('$ W f{1,t} $','$ W f{Te,t} $','$ W f{1,t}(cwt) $','$ W f{Te,t}
(cwt) $');
```
La fonction cwtplot du module SWT permet de représenter la transformée en ondelettes sous forme d'images avec comme premier paramètre les coefficients d'ondelettes, comme deuxième paramètre les échelles des coefficients, comme troisième paramètre une valeur logique indiquant si la palette est visible et en dernier paramètre l'indice de la fenêtre graphique Scilab. Pour obtenir la même image que précédemment avec Matplot, nous devons modifier les facteurs d'échelle et la méthode de normalisation du résultat de la transformée en ondelettes continue. La discrétisation du signal étant faite avec une période de Te, les facteurs d'échelle sont égaux à (1:N)\*Te.

Pour obtenir une équivalence entre les représentations graphiques obtenues par Matplot et cwtplot, la ligne ww=((w-max(w))/(min(w)-max(w)))\*(nbCouleur-1) doit être remplacée par ww=abs(w)/max(abs(w))\*nbCouleur.

```
// Représentation graphique du résultat sous forme d'image
// en utilisant cwtplot
figure(3);clf();
cwtplot(c,nn,%f,3);
f = gcf();
p = qravcolormap(256):
f.color map=p;f.background=256;
```

```
Note > Vous pouvez retrouver le code complet de ce programme dans le fichier TOC.sce.
```
## **3.2. Transformée en ondelettes discrète**

La transformée en ondelettes continue  $W_w f(a, b)$  est une fonction continue du facteur d'échelle *a* et de translation *b*. La transformée en ondelettes discrète est une analyse multirésolution fonction de ces deux mêmes paramètres avec  $a = a_0^m$  et  $b = nb_0a_0^m$  où n et m sont des entiers. Lorsque  $a_0 = 2$  et  $b_0 = 1$ , la transformée est dite *dyadique*. La transformée en ondelettes discrètes étant calculée pour un nombre fini de valeurs du facteur d'échelle, il faut introduire une information complémentaire pour assurer la reconstruction de la fonction *f* à partir de sa transformée. C'est le rôle de la fonction d'échelle.

L'algorithme de décomposition en ondelettes peut se résumer en trois étapes :